## **Encore Presentation System**

**BARCO-**

Visibly yours *Quick Start Guide*

**Barco Media and Entertainment**11101 Trade Center DriveRancho Cordova, CA 95670 • USA

20

Phone:Fax:Technical Support: +1 (866) 374-7878 Website:www.barco.com+1 (916) 859-2500 +1 (916) 859-2515

**Encore Controller — Rear Panel: Models SC and LC**

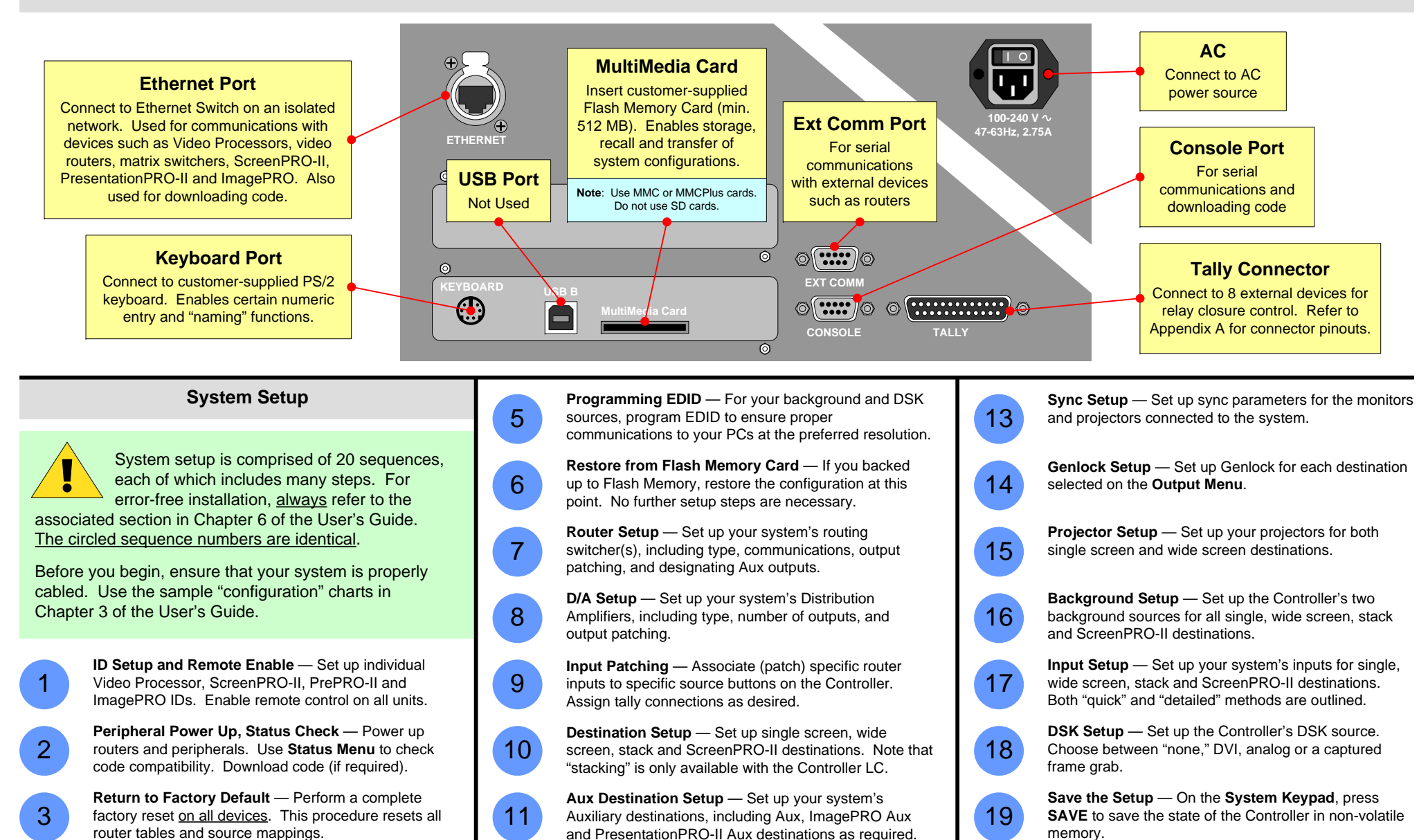

**Touch Screen Calibration** — Calibrate the Controller's Touch Screen display(s).

4

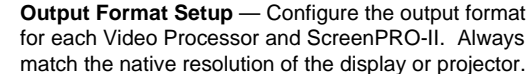

12

**Backup to Flash Memory Card** — Back up your system configuration to a customer-supplied Flash Memory Card.

## **Encore Controller — Front Panels**

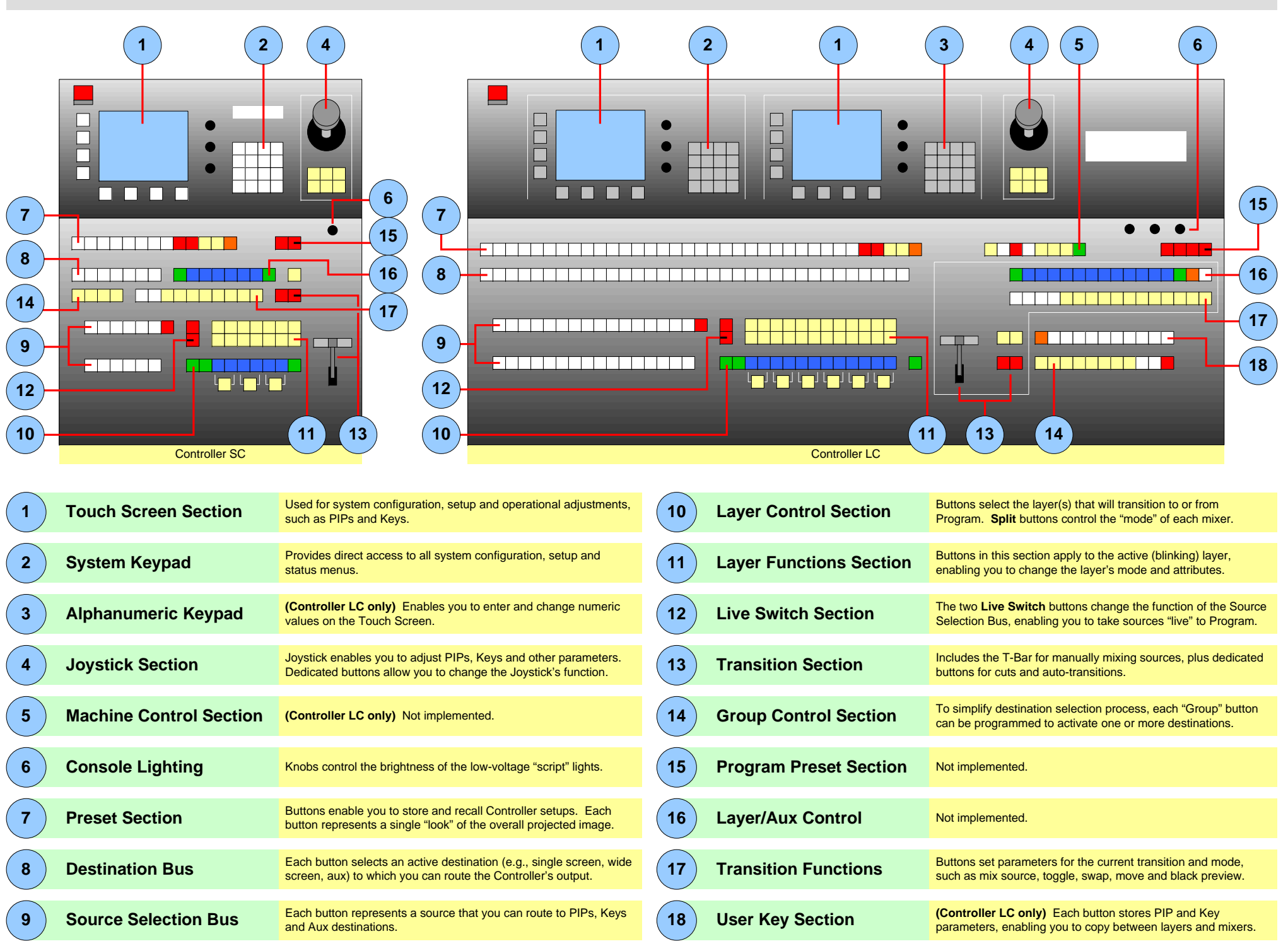

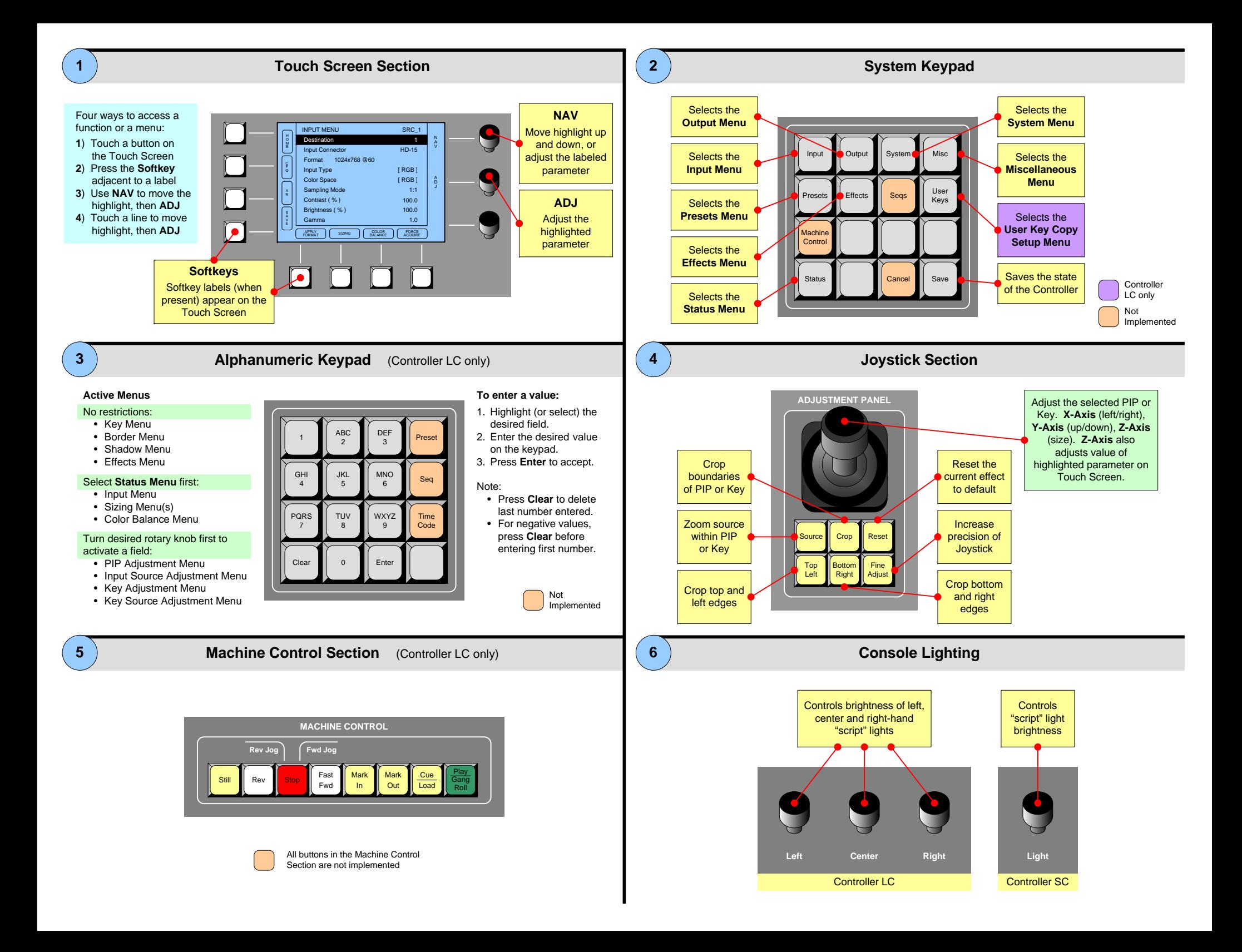

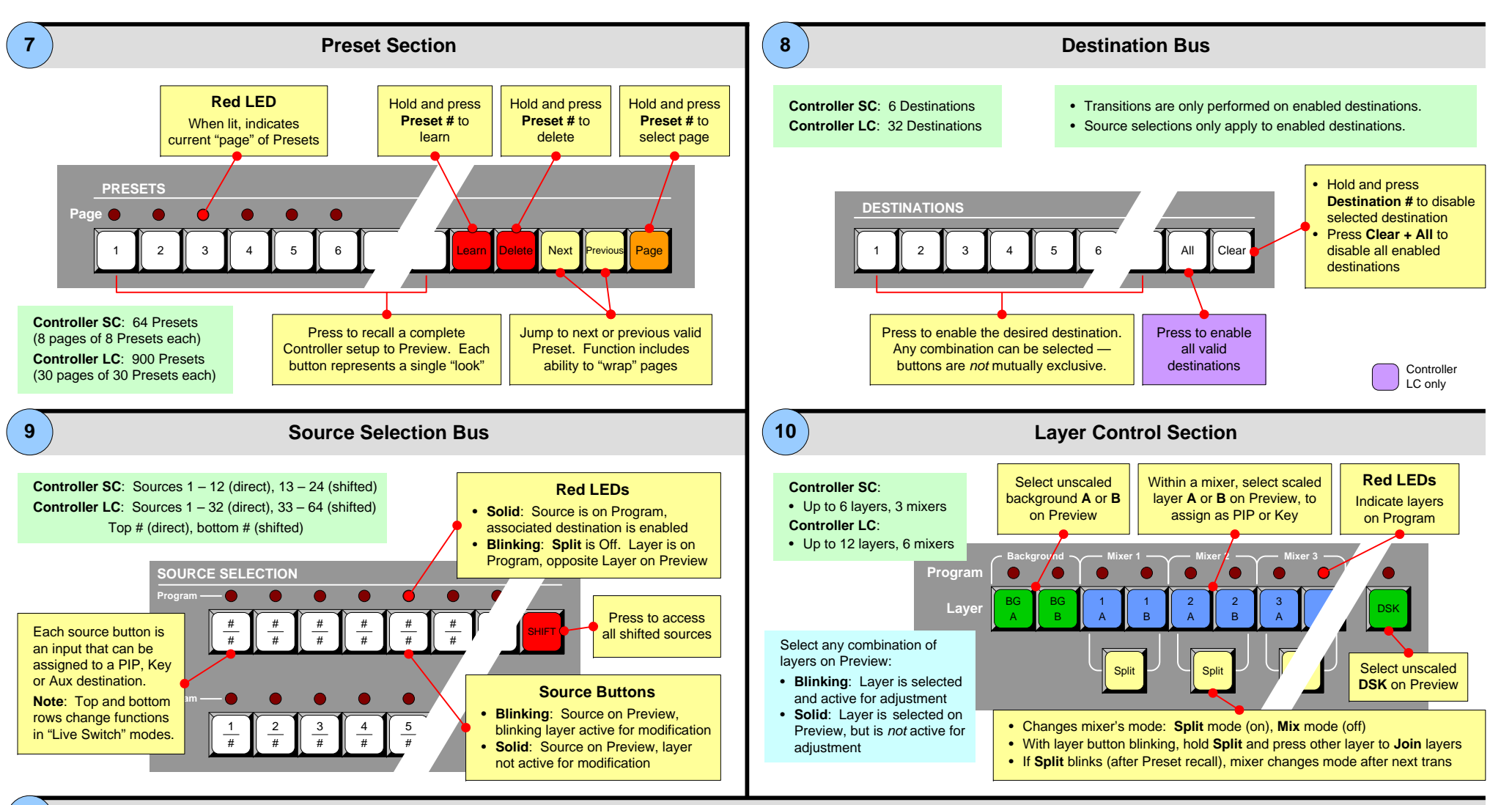

**11**

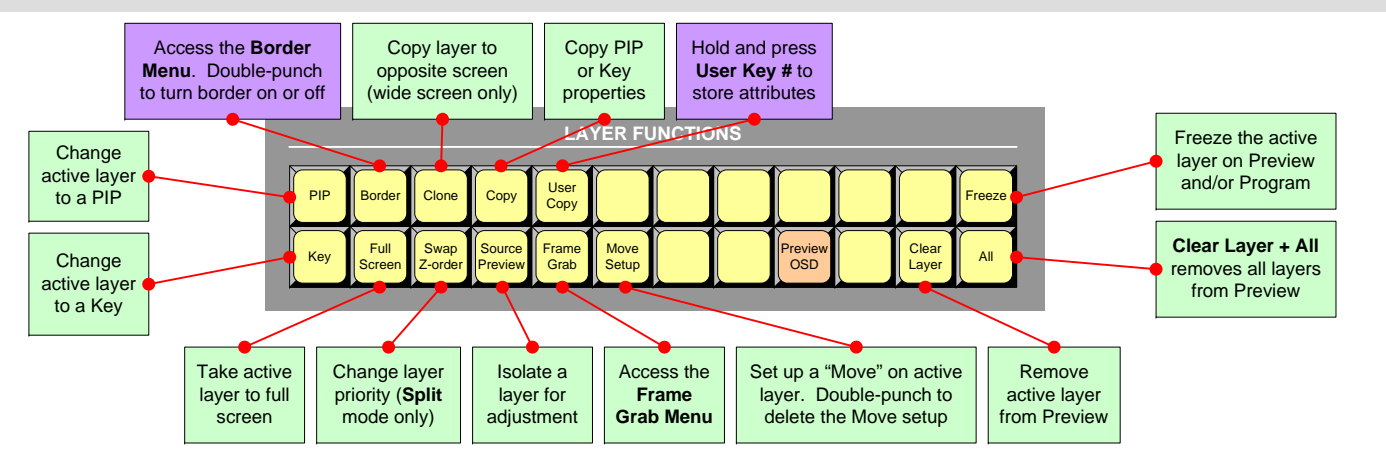

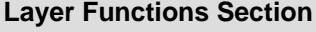

Not Implemented **Controller** LC only

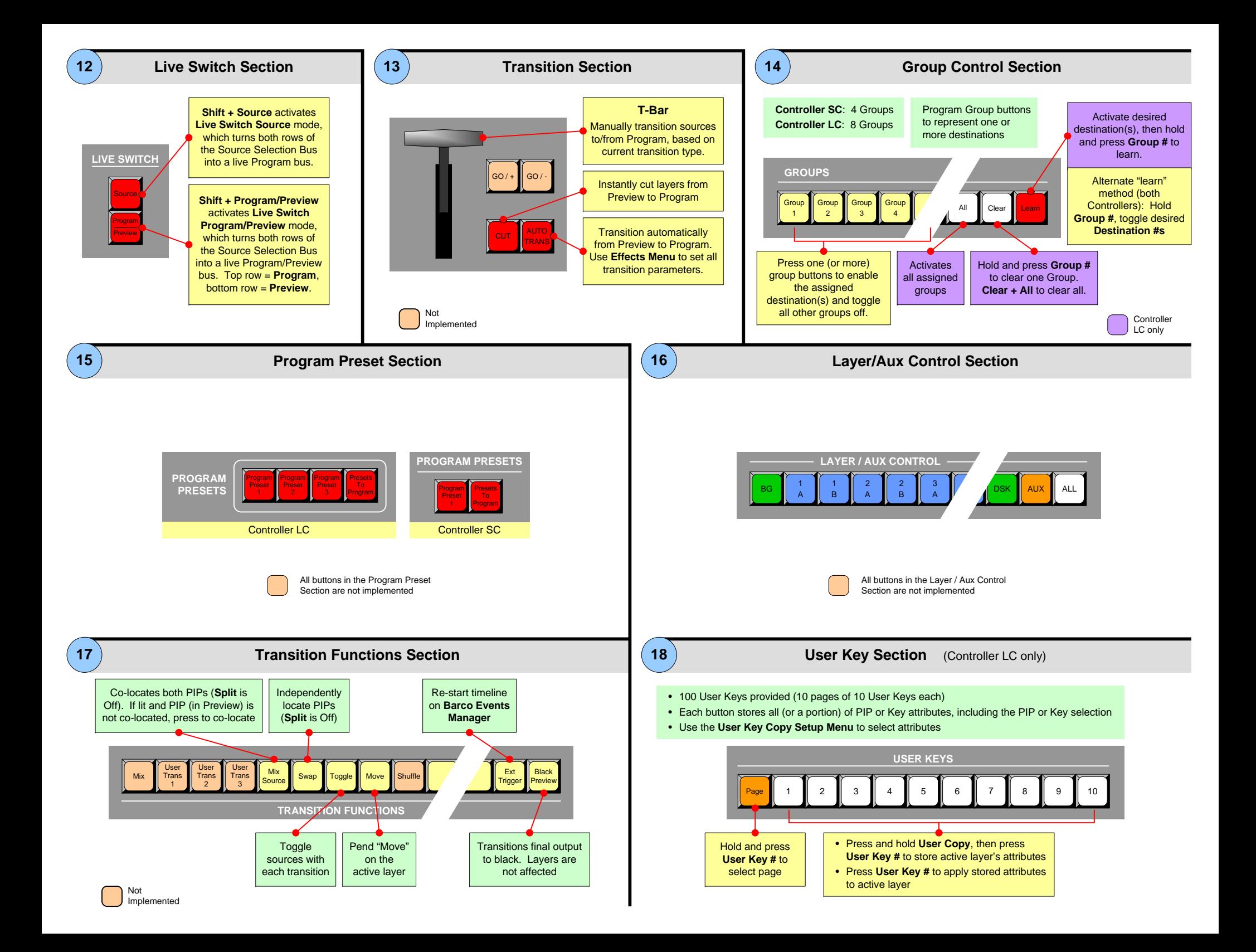

**Encore Video Processor (VP) — Rear Panel**

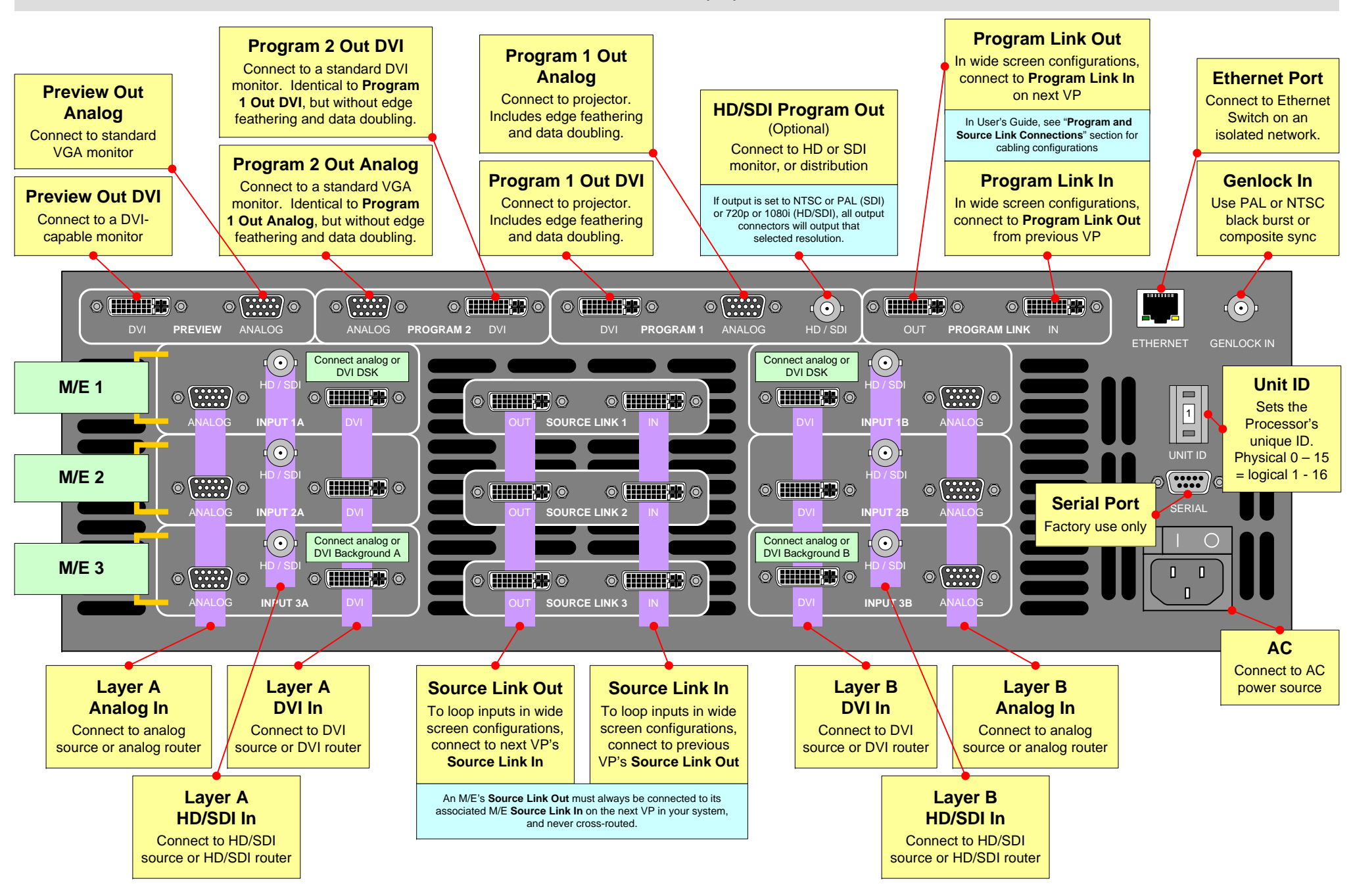

3 M/E System: M/E1 (highest priority layer, DSK connections, uses Mixer 3 on Controller), M/E2 (mid priority, Mixer 2 on Controller), M/E3 (lowest priority, Background connections, Mixer 1 on Controller). **2 M/E System**: **M/E 1** (highest priority layer, DSK connections, uses Mixer 2 on Controller), **M/E 2** (lowest priority layer, Background connections, Mixer 1 on Controller), **M/E 3** (not installed). **1 M/E System**: **M/E 1** (Use Layer A [DVI or Analog] for Background connections, use Layer B [DVI or Analog] for DSK connections), **M/E 2** (not installed), **M/E 3** (not installed).

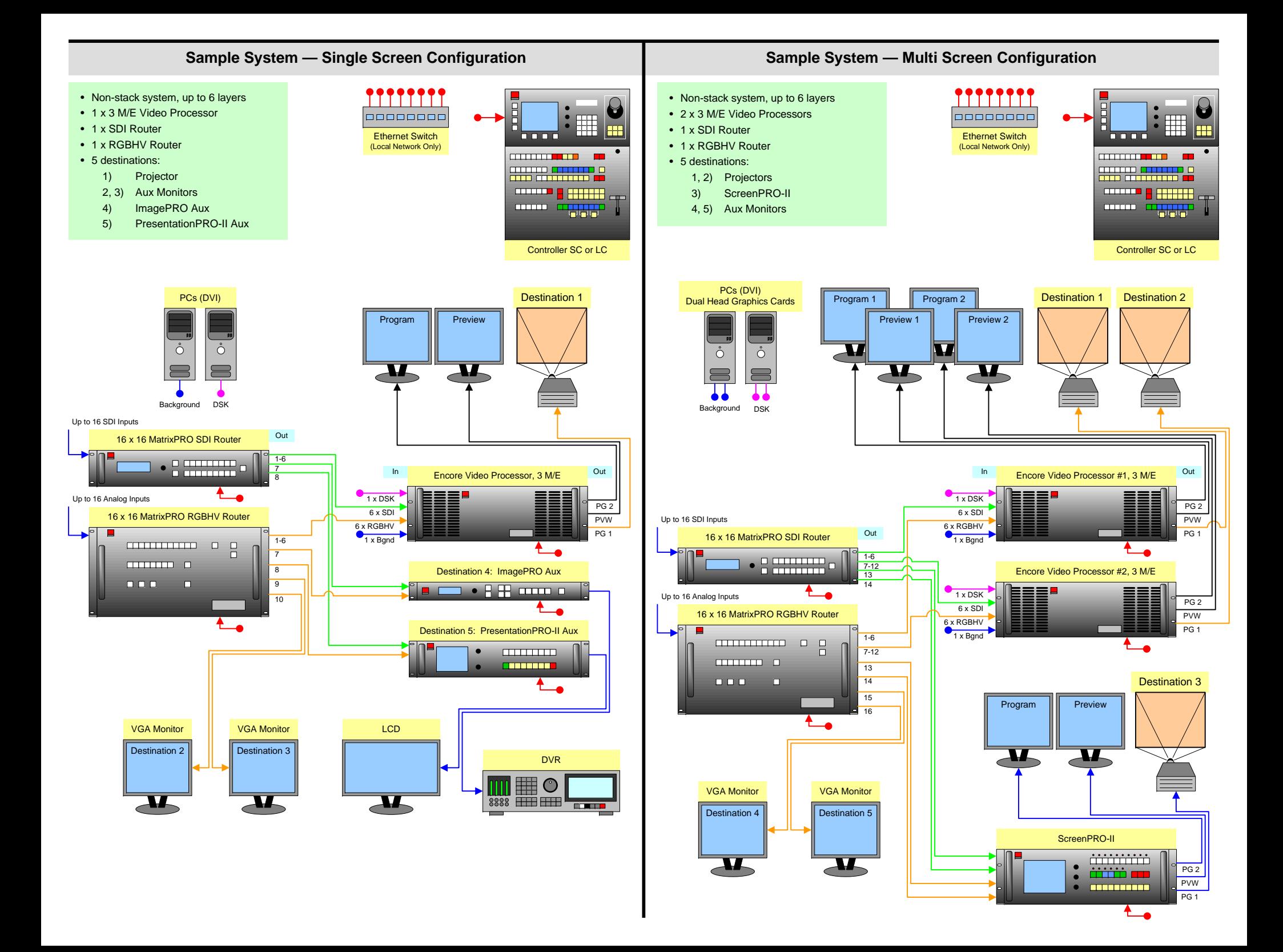

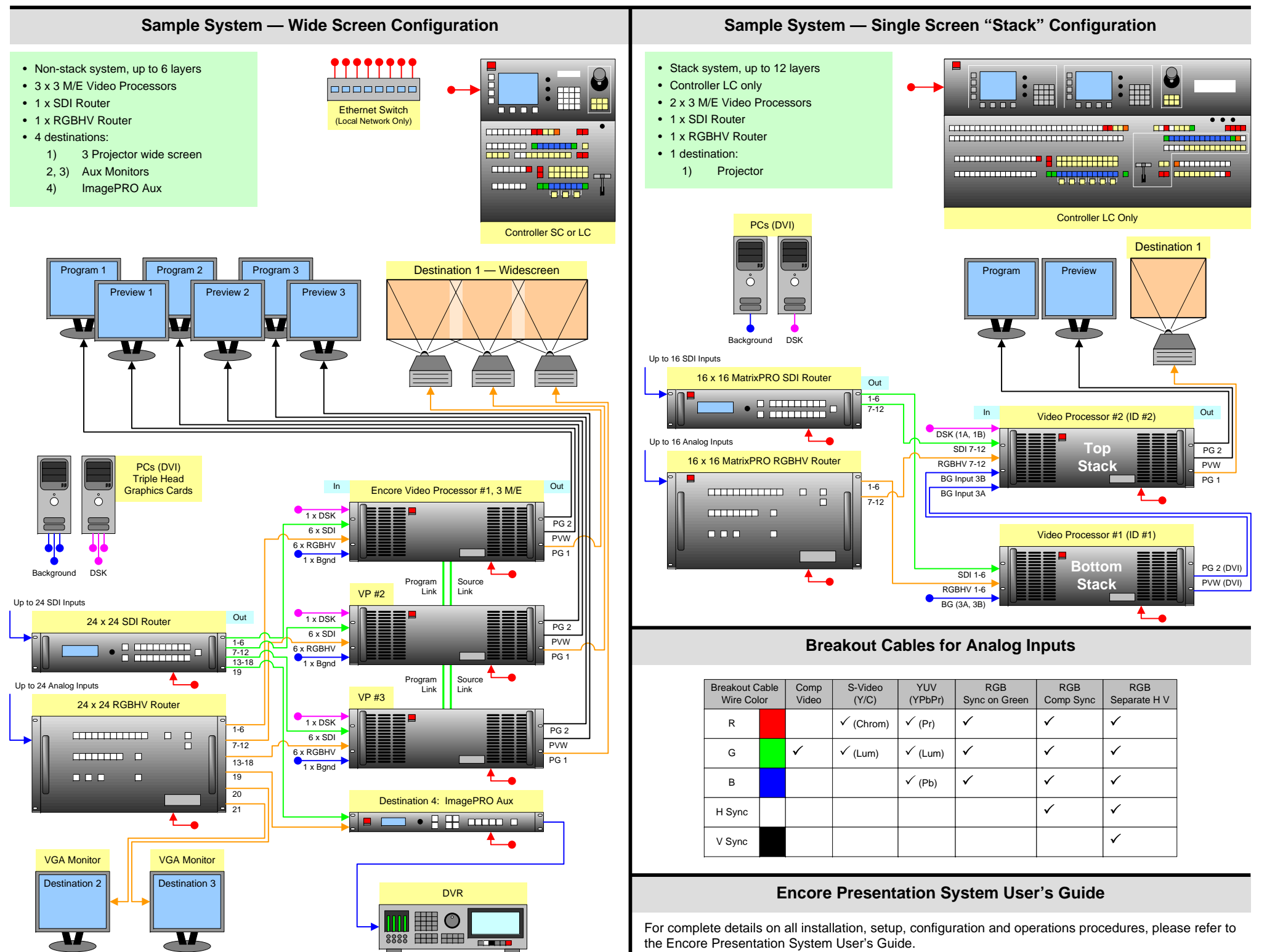